#### **Table des matières :**

 Aperçu de la présentation de l'atelier : activités et conditions de réalisation, objectifs.

Ce document a été réalisé sur la demande du Club Oisux de Beauvais afin d'animer un atelier sur Scratch les 26 & 27 Février 2010 pendant 2heures ( maximum 3 heures )[.Scratch Forums / Scratch à](http://scratch.mit.edu/forums/viewtopic.php?id=30187)  [Beauvais 26 et 27 février 2010](http://scratch.mit.edu/forums/viewtopic.php?id=30187)

L'atelier : les activités ( page 2 à 5 ).

Annexe 1 : l'interface de Scratch ( page 6 ).

Annexe 2 : les blocs de programmation ( page 7 ).

Annexe 3 : Solutions ( page 8 ).

Crédits : Thanks a lot to - un grand merci à.

### **Josée Desharnais**

Chat qui joue au ballon, Chat qui attrape les poissons : [Département d'informatique et de génie logiciel: Activités jeu-](http://www.ift.ulaval.ca/activites_jeunesse/)

#### [nesse](http://www.ift.ulaval.ca/activites_jeunesse/)

**Pierre Couillard et Gilles Gobin**

[SqueakiMST:DebuterScratchEnClasse](http://squeaki.recitmst.qc.ca/DebuterScratchEnClasse)

Sur le site ScratchED :

#### **Karen Brennan**

[Designing a Scratch Workshop | ScratchEd](http://scratched.media.mit.edu/resources/designing-scratch-workshop)

 $\bullet$  Xxx XXX ( Could find out the author anymore )

Document : Scratch for young learners -A resource for teaching Scratch to kids ages 5-8 .

### **Aperçu de la présentation :**

Cet atelier présente une série d'activités qui a pour but de permettre à des *participants motivés* de développer les compétences suivantes :

Créer une animation :

Se connecter au site web de Scratch afin de télécharger un pro-

jet, créer un compte, ouvrir une galerie et participer au forum .

Prendre connaissance et utiliser les documents d'aide.

Conditions de réalisation : les *participants sont motivés* , la connection internet est suffisamment rapide pour que le groupe puisse accéder facilement aux sites web de Scratch.

#### **Atelier : les activités**

- **LES PRINCIPAUX ESPACES DE L'INTERFACE DU LOGICIEL**
- $\bullet$  Le Lutin
- **CRÉER UN SCRIPT POUR UN LUTIN**
- **CRÉER UNE ANIMATION POUR LA SCÈNE :**
- **IMPORTER UN LUTIN CONTENANT DES SCRIPTS :**
- **CRÉER UNE ANIMATION POUR LE REQUIN : ETAPE N°1 :**
- **CRÉER UNE ANIMATION POUR LE REQUIN : ETAPE N°2 - GÉRER**

**L'ARRÊT RAPIDE DU SCRIPT** 

**EXÉCUTER 2 SCRIPTS EN PARALLÈLE :**

 $\bullet$  LORSQUE LE REQUIN MANGE LE POISSON ET LE POISSON DISPA-**RAÎT**

 **LIMITER LE JEU DANS LE TEMPS, METTRE EN PLACE UN DÉCOMP-TE ET AFFICHER LE SCORE** 

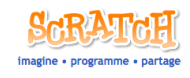

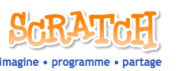

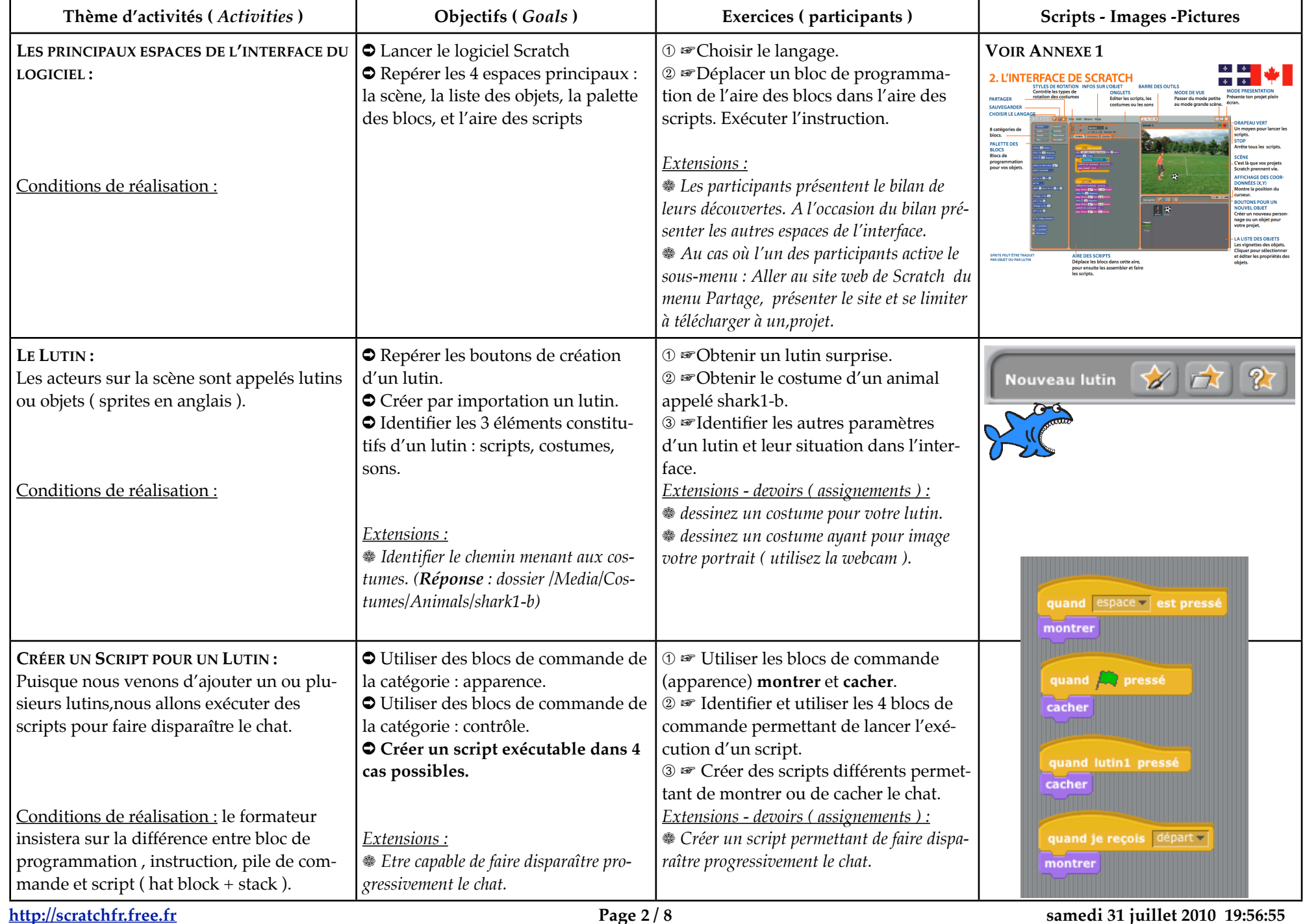

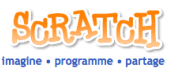

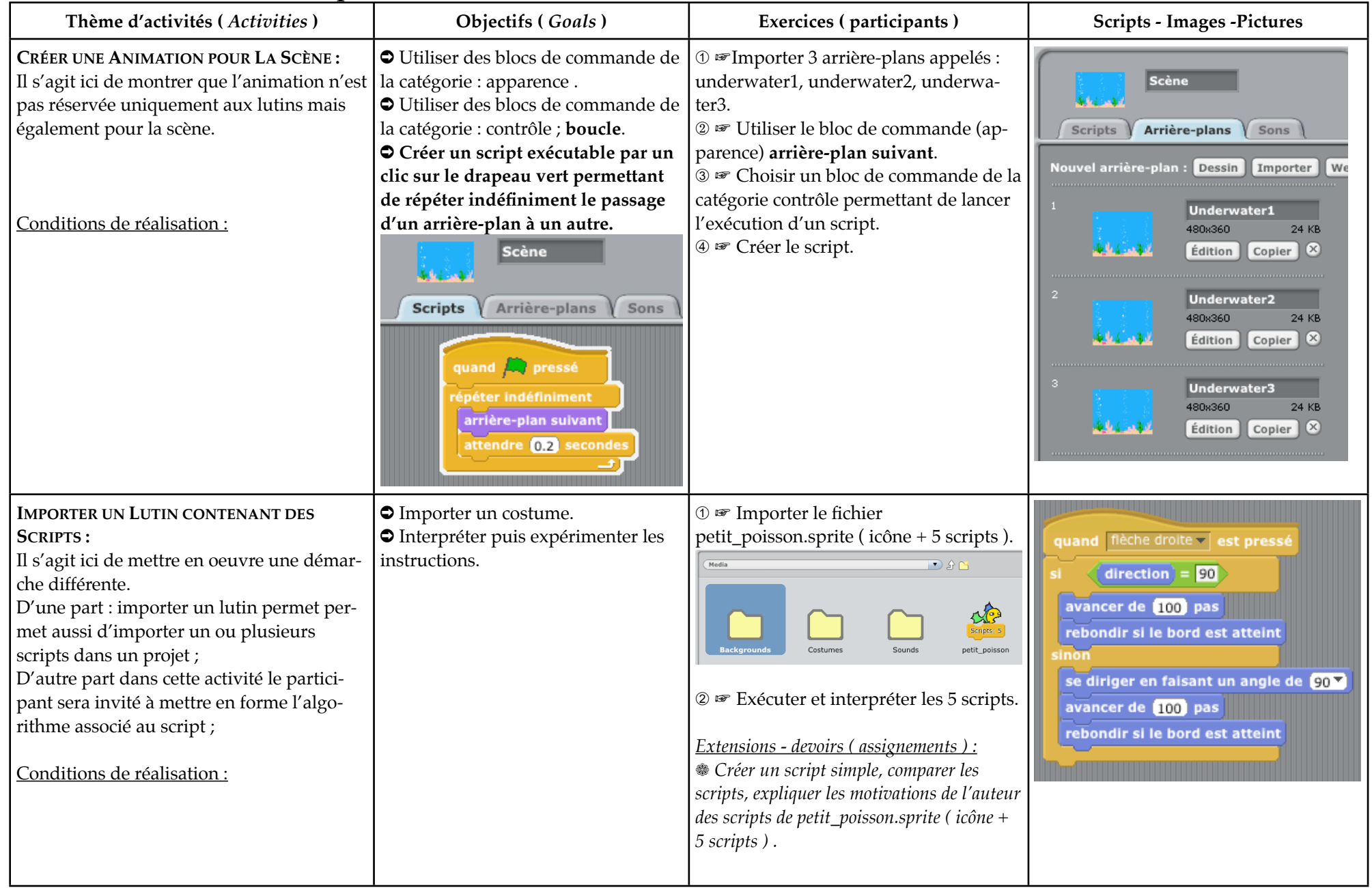

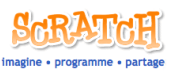

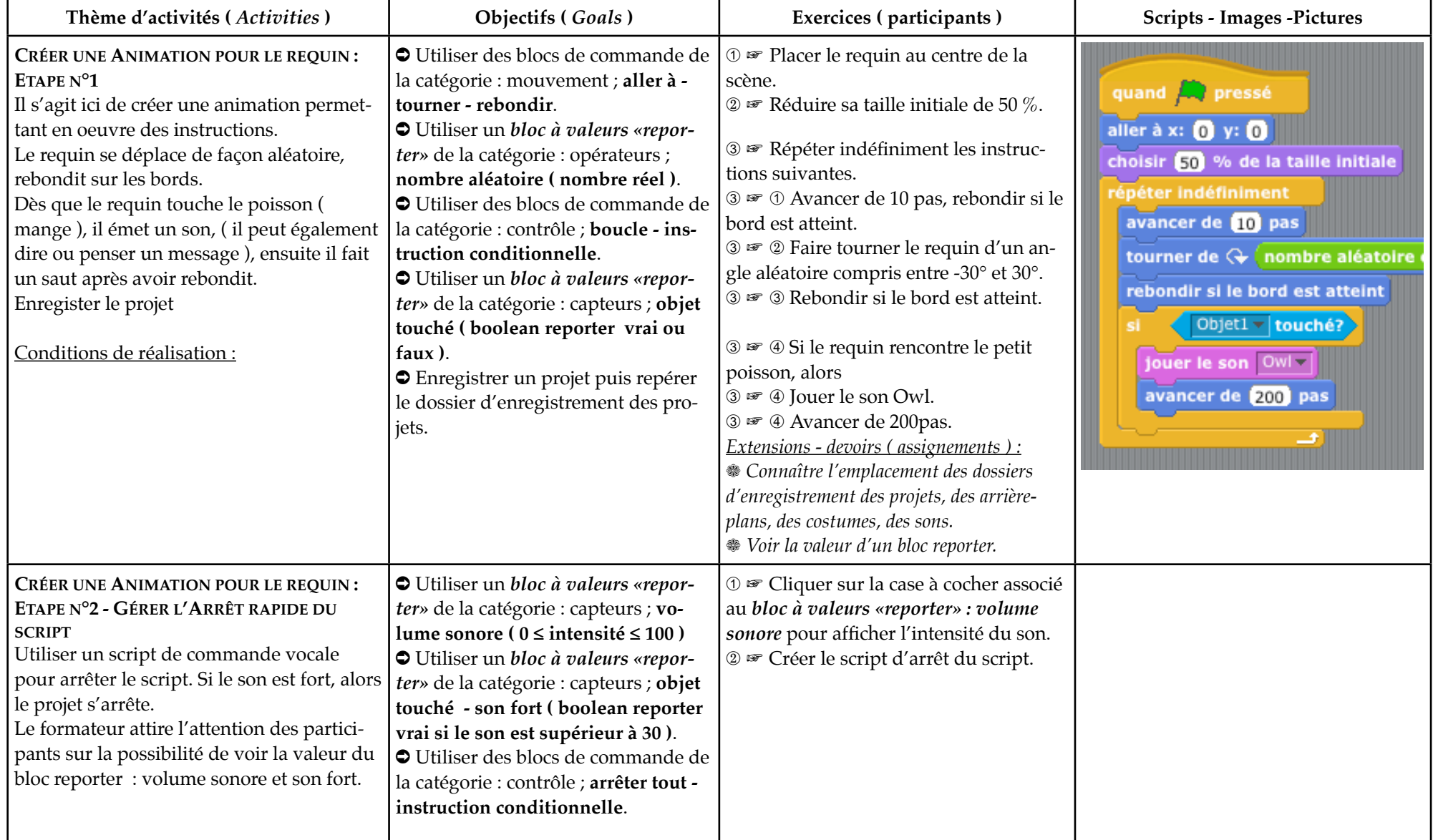

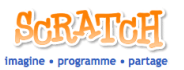

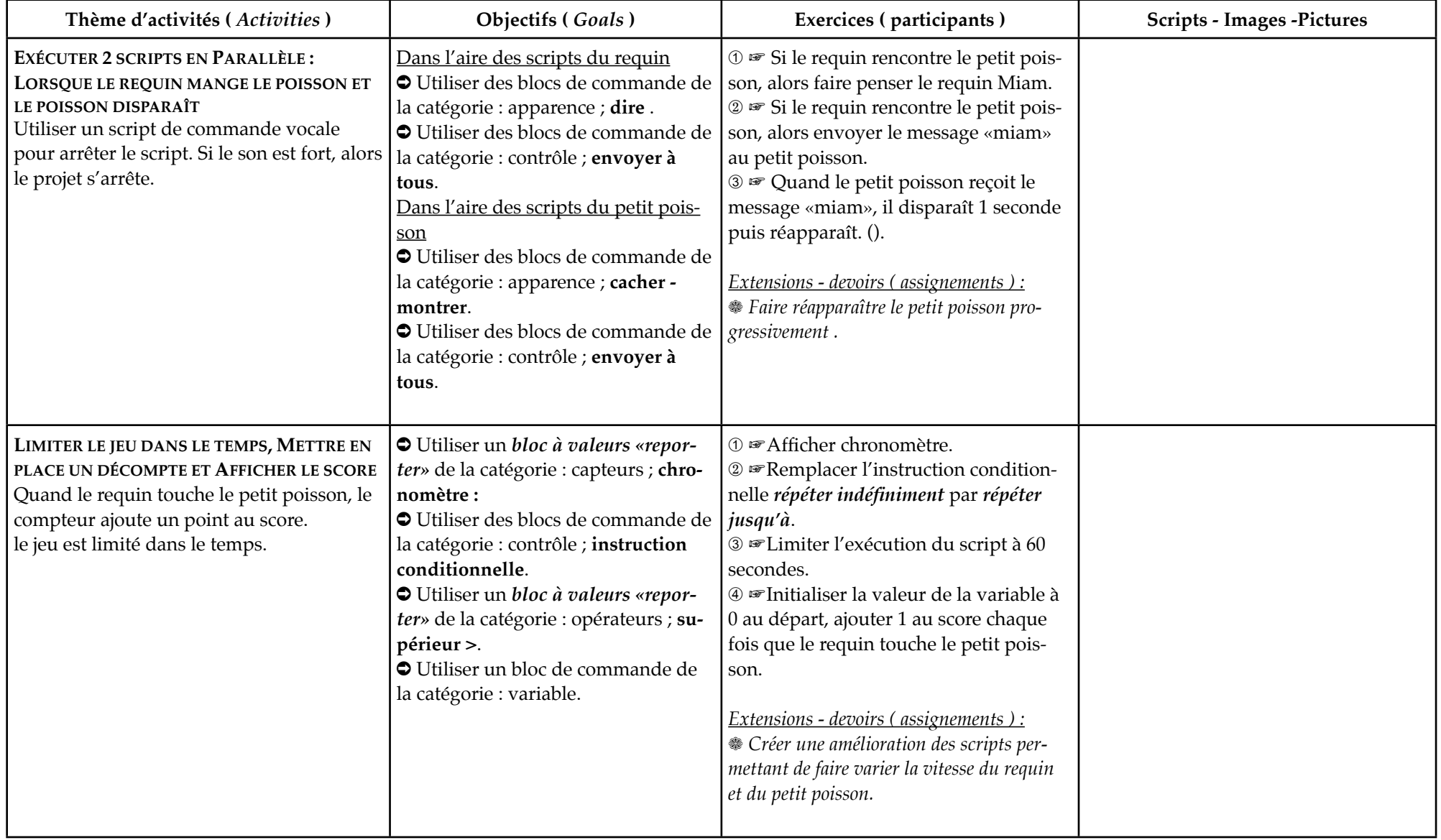

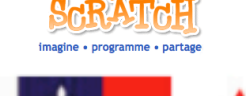

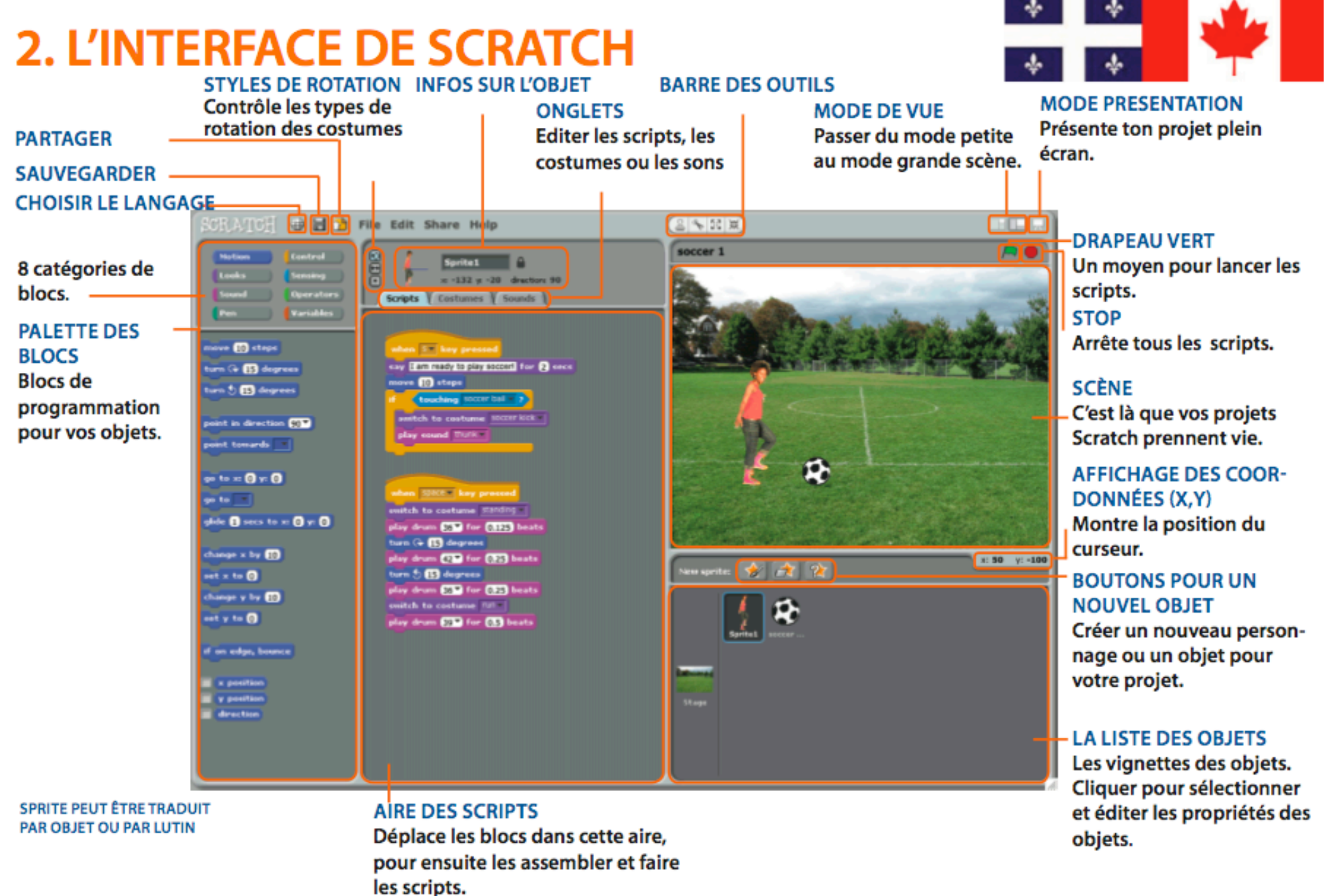

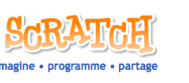

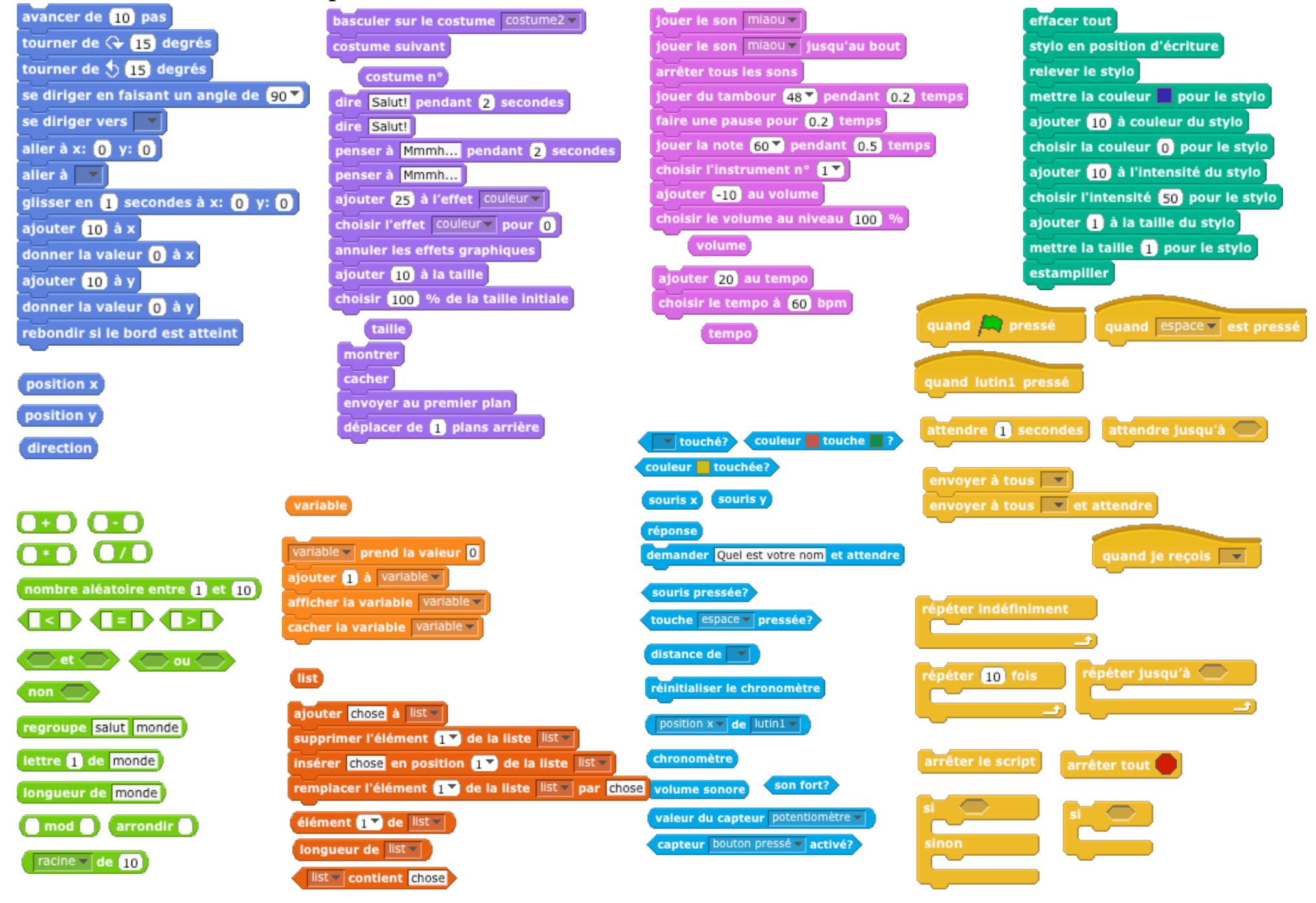

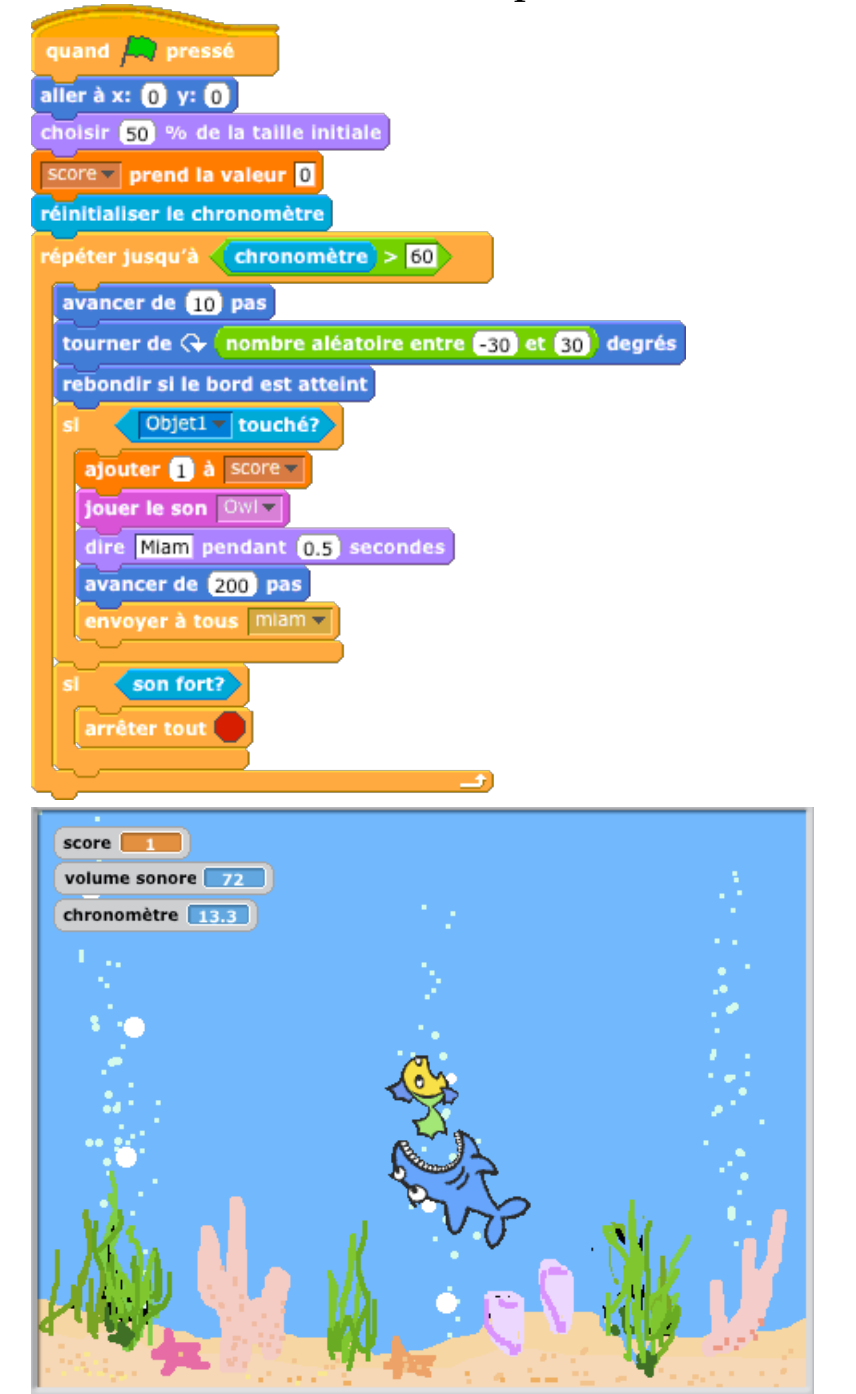

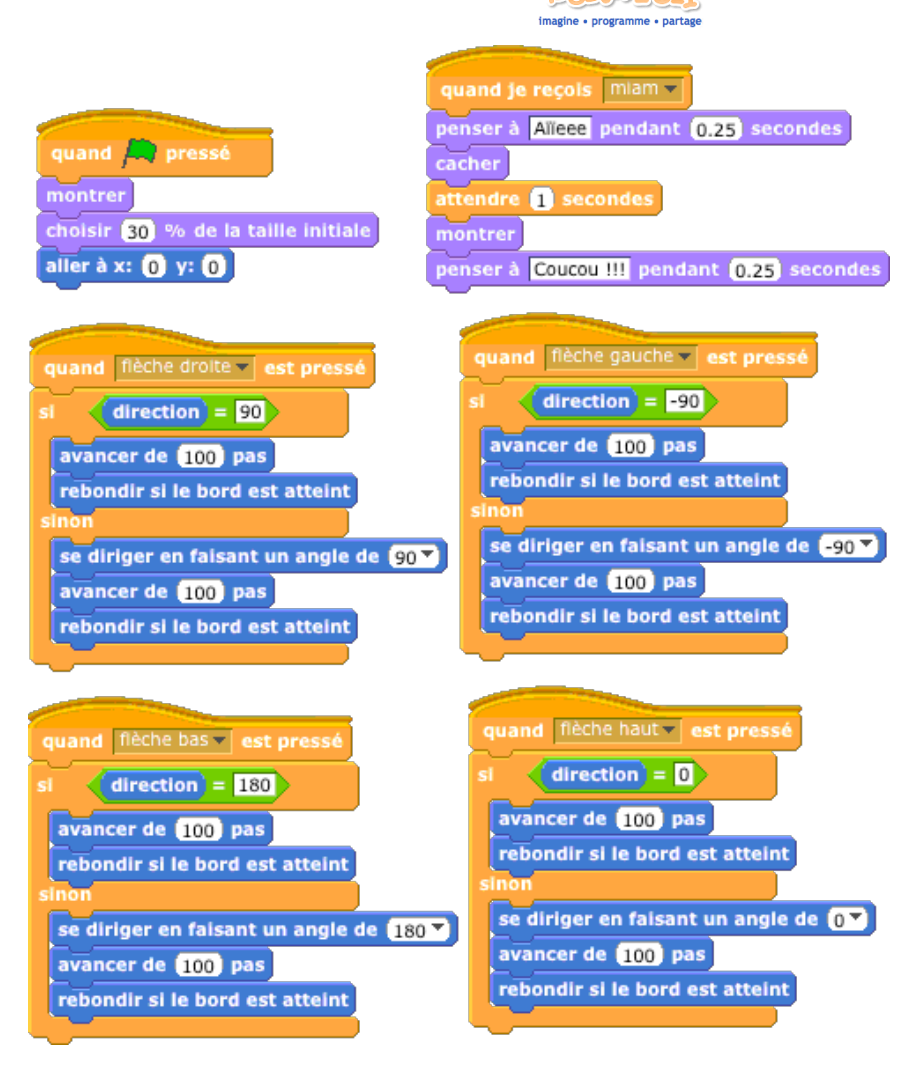